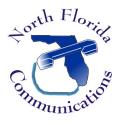

## LG IPECS

## Pre-Defined & Custom Text Display Messages

You can select a text message that will display in the LCD display of your coworker's telephones. These messages will also be audibly announced to outside callers who transfer via the auto-attendant. We'll utilize the web portal of the phone system to set these messages.

## To Select a Text Message

1) Open your web-browser and input the IP address of your telephone system. You'll be presented with a login screen.

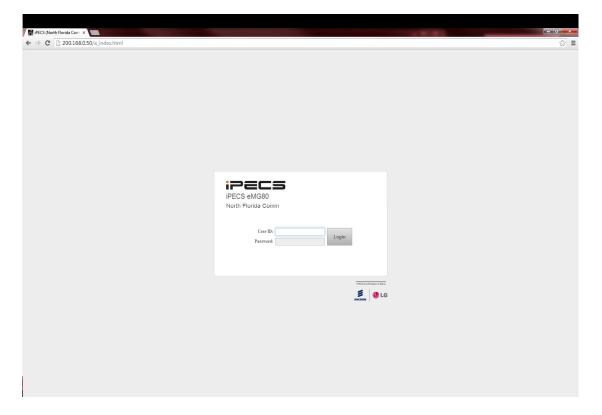

2) Input your extension number and your password. The password is the same one that is used to access your voice-mail.

3) On the left-hand side of the screen, select "Pre Select Message".

| PECS Station Program ×                                                                                               |                     |                                                  | _ D X           |
|----------------------------------------------------------------------------------------------------|---------------------|--------------------------------------------------|-----------------|
| ← → C 🗋 200.168.0.50/s_index.htm                                                                                     |                     |                                                  | ය<br>           |
| IPECS eMG80                                                                                                    |                     | Change L                                         | anguage Log Out |
| STATION 100 PROGRAM                                                                                                  | Station Information |                                                  |                 |
| Station Attributes<br>Station Call Forward                                                                           |                     | iPECS                                            |                 |
| Station Speed Dial                                                                                                   |                     | Station 100 Program                              |                 |
| Pre Select Message                                                                                                   |                     | iPECS eMG80 Version : MPB/US86M-1.0Fe MAY/14     |                 |
| Flex Buttons<br>Station Conference Group<br>System Conference Group<br>Mobile Extension Table<br>Attendant Ring Mode |                     |                                                  |                 |
| Attendant King wode                                                                                                  |                     |                                                  |                 |
|                                                                                                    |                     |                                                  |                 |
|                                                                                                    |                     |                                                  |                 |
|                                                                                                    |                     |                                                  |                 |
|                                                                                                    |                     |                                                  |                 |
|                                                                                                    |                     |                                                  |                 |
|                                                                                                    |                     |                                                  |                 |
| 0.168.0.50/s_index.html#pgms006                                                                                      |                     | Copyright Ericsson-LG Enterprise Co., Ltd. 2014. |                 |

- Choose the message you want to be displayed to callers. If applicable, add the time or date in the "Attribute" field.
- 5) If you wish to have this message read to outside callers who transfer to your extension via the auto-attendant, change "VSF MESSAGE PLAY TO CO INCOMING CALLER" to "ON".
- 6) Hit "Save" to save your selection.

| → C 200.168.0.50/s_index.h                                                                           | tml                                                                                   |             |                         |                     |
|----------------------------------------------------------------------------------------------------|---------------------------------------------------------------------------------------|-------------|-------------------------|---------------------|
|                                                                                                    |                                                                                       |             |                         | Change Language Log |
| STATION 100 PROGRAM                                                                                  | Station Information Pre Select Messa                                                  | nge X<br>C  |                         |                     |
| Station Attributes                                                                                   |                                                                                       |             |                         | S                   |
| Station Call Forward                                                                                 | Index Messages                                                                        | Attribute   | Range                   |                     |
| Station Speed Dial                                                                                   | # MESSAGE DEACTIVATED                                                                 |             |                         |                     |
| Pre Select Message                                                                                   | 0 STATION CUSTOM MESSAGE                                                              |             | Max 24 Characters       |                     |
| Flex Buttons                                                                                         | 1 LUNCH RETURN TIME                                                                   |             | hhmm (Must be 4 digits) |                     |
| Station Conference Group                                                                             |                                                                                       |             | MMDD (Must be 4 Digits) |                     |
| Station Conterence Group<br>System Conference Group<br>Mobile Extension Table<br>Attendant Ring Mode | © 3 OUT OF OFFICE RETURN TIME                                                         |             | hhmm (Must be 4 digits) |                     |
|                                                                                                    | @ 4 OUT OF OFFICE RETURN DATE                                                         | 1031        | MMDD (Must be 4 Digits) |                     |
|                                                                                                    | 0 5 OUT OF OFFICE RETURN UNK                                                          |             |                         |                     |
|                                                                                                    | G CALL TO STATION                                                                     |             | Phone Number            |                     |
|                                                                                                    | © 7 IN OFFICE STATION                                                                 |             | Station Number          |                     |
|                                                                                                    | 0 IN A MEETING TIME                                                                   |             | hhmm (Must be 4 digits) |                     |
|                                                                                                    | 9 AT HOME                                                                             |             |                         |                     |
|                                                                                                    | 10 AT BRANCH OFFICE                                                                   |             |                         |                     |
|                                                                                                    | 11 SYSTEM CUSTOM MESSAGE                                                              |             |                         |                     |
|                                                                                                    | 12 SYSTEM CUSTOM MESSAGE                                                              |             |                         |                     |
|                                                                                                    | 13 SYSTEM CUSTOM MESSAGE                                                              |             |                         |                     |
|                                                                                                    | 14 SYSTEM CUSTOM MESSAGE                                                              |             |                         |                     |
|                                                                                                    | 15 SYSTEM CUSTOM MESSAGE                                                              |             |                         |                     |
|                                                                                                    | 16 SYSTEM CUSTOM MESSAGE                                                              |             |                         |                     |
|                                                                                                    | 17 SYSTEM CUSTOM MESSAGE                                                              |             |                         |                     |
|                                                                                                    | 18 SYSTEM CUSTOM MESSAGE                                                              |             |                         |                     |
|                                                                                                    | 19 SYSTEM CUSTOM MESSAGE                                                              |             |                         |                     |
|                                                                                                    | <ul> <li>20 SYSTEM CUSTOM MESSAGE</li> <li>VSF MESSAGE PLAY TO CO INCOMING</li> </ul> | CALLER ON T |                         |                     |

Copyright Ericsson-LG Enterprise Co., Ltd. 2014.

## To Cancel A Message

Repeat the steps above. In step 4, choose "MESSAGE DEACTIVATED".